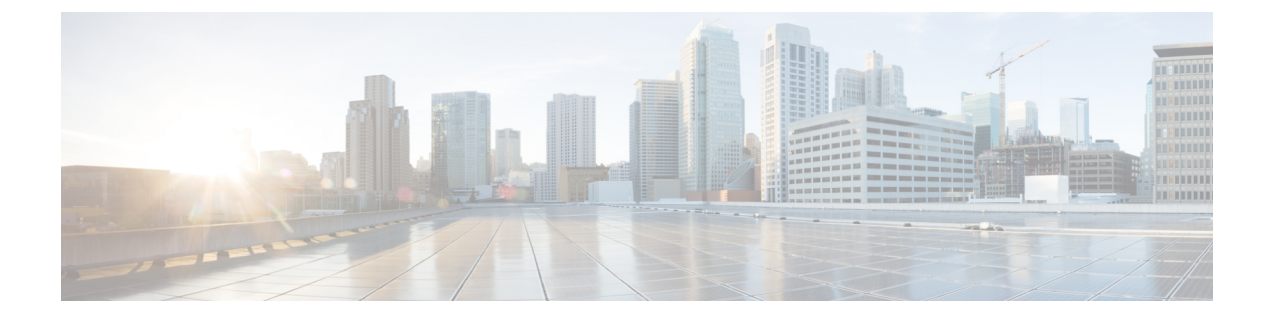

# **IPv6** の拡張ネイバー探索キャッシュ管理

- IPv6 [の拡張ネイバー探索キャッシュ管理](#page-0-0) (1 ページ)
- IPv6 [ネイバー探索のパラメータのカスタマイズ](#page-1-0) (2 ページ)
- 例:IPv6 [ネイバー探索のパラメータのカスタマイズ](#page-2-0) (3 ページ)
- [その他の参考資料](#page-2-1) (3 ページ)
- IPv6 [ネイバー探索の機能履歴](#page-3-0) (4 ページ)

### <span id="page-0-0"></span>**IPv6** の拡張ネイバー探索キャッシュ管理

ネイバー探索プロトコルは、障害のあるノードまたはデバイス、およびリンク層アドレスの変 更を検出できるネイバー到達不能検出を実行します。ネイバー到達不能検出プロセスは、ホス トからホスト、ホストからデバイス、デバイスからホストへの通信など、ホストとネイバー ノード間の全パスの到達可能性情報を保持します。

ネイバーキャッシュは、リンクレイヤアドレスへのIPv6リンクローカルアドレスまたはグロー バルアドレスに関するマッピング情報を保持します。ネイバーキャッシュは、ネイバー到達不 能検出プロセスを使用して、ネイバーの到達可能性の状態に関する情報も保持します。ネイ バーは、次の 5 つのうちいずれかの状態になります。

- DELAY:ネイバーの解決は保留になっており、トラフィックがこのネイバーに流れる可 能性があります。
- INCOMPLETE:アドレスの解決中であり、リンク層アドレスはまだ不明です。
- PROBE:ネイバーの解決中であり、トラフィックがこのネイバーに流れる可能性がありま す。
- REACHABLE:最後の到達可能時間間隔内でネイバーに到達可能であることがわかってい ます。
- STALE:ネイバーは解決を必要としており、トラフィックがこのネイバーに流れる可能性 があります。

非送信要求ネイバーアドバタイズメントからエントリを収集するネイバー探索プロトコルを設 定するには、**ipv6 nd na glean** コマンドを使用します。

ネットワークの中断時にネイバーのネイバー探索キャッシュエントリを保持するようにネイ バー探索プロトコルを設定するには、**ipv6 nd nud retry** コマンドを使用します。

ネイバーへのトラフィックフローがない場合でも、ネイバー探索キャッシュエントリを保持す るようにネイバー探索プロトコルを設定するには、**ipv6 nd cache expire refresh** コマンドを使 用します。

### <span id="page-1-0"></span>**IPv6** ネイバー探索のパラメータのカスタマイズ

IPv6 ネイバー探索のパラメータをカスタマイズするには、次の手順を実行します。

#### 手順

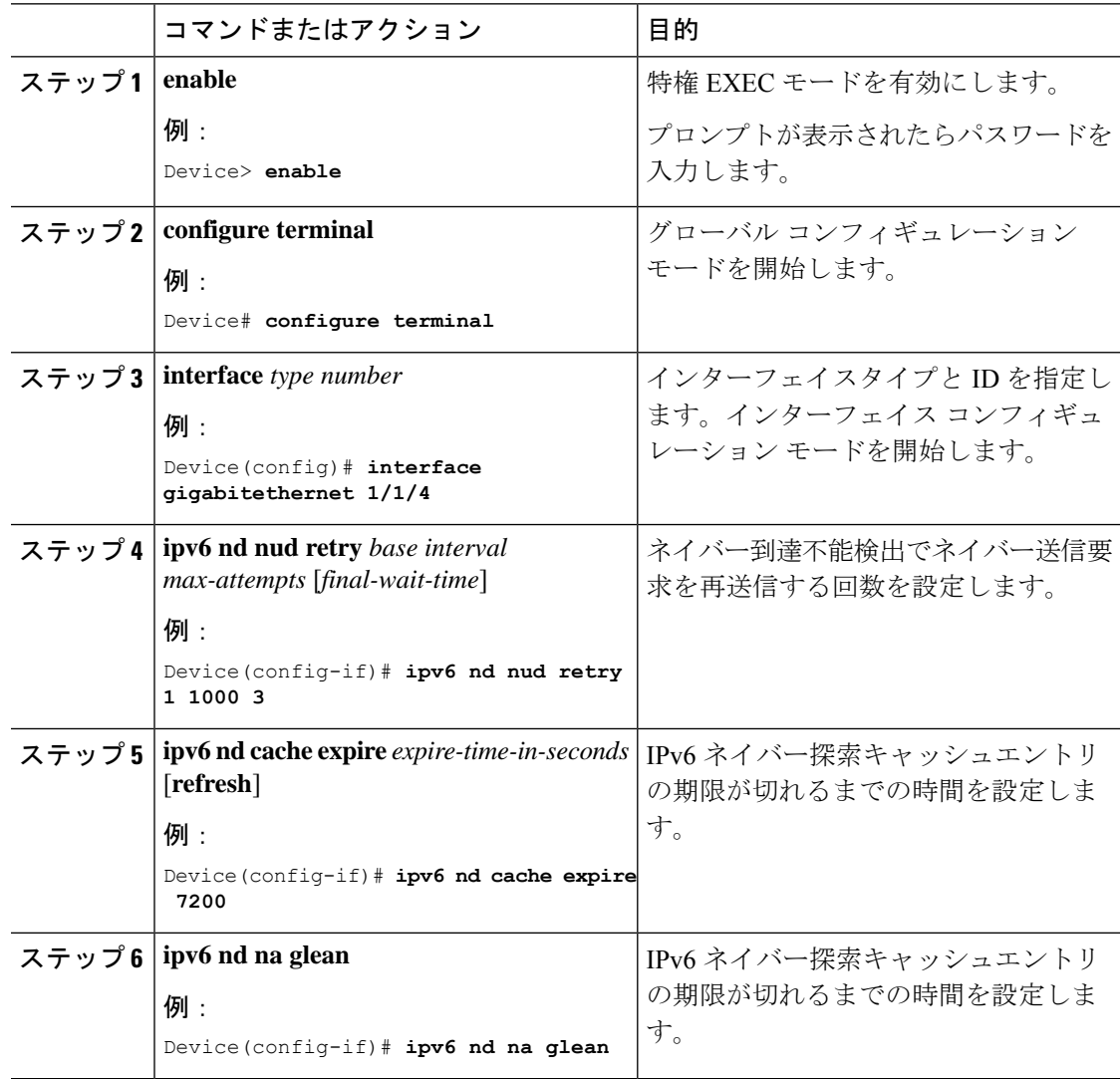

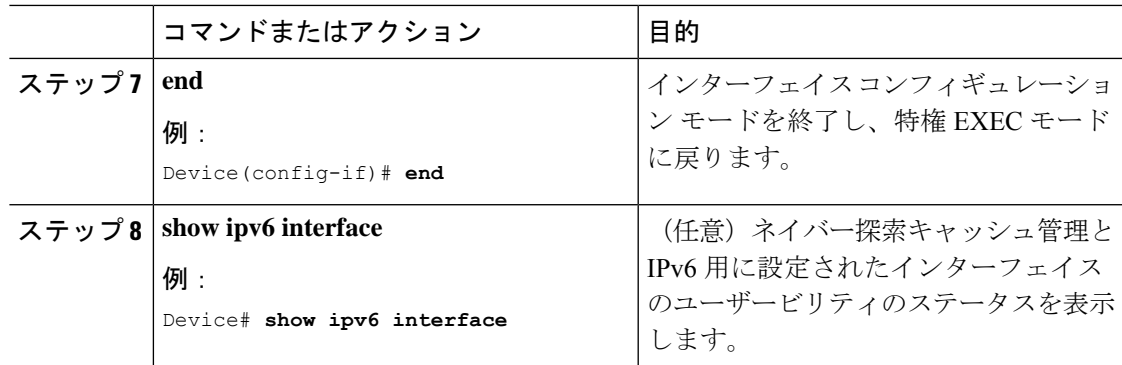

# <span id="page-2-0"></span>例:**IPv6** ネイバー探索のパラメータのカスタマイズ

次の例では、IPv6 ネイバーアドバタイズメントの収集が有効になっており、IPv6 ネイバー探 索キャッシュの有効期限は 7200 秒(2 時間)に設定されています。

```
Device> enable
Device# configure terminal
Device(config)# interface Port-channel 189
Device(config-if)# no ip address
Device(config-if)# ipv6 address 2001:BD8::/64
Device(config-if)# ipv6 nd reachable-time 2700000
Device(config-if)# ipv6 nd na glean
Device(config-if)# ipv6 nd cache expire 7200
Device(config-if)# no ipv6 redirects
Device(config-if)# end
```
## <span id="page-2-1"></span>その他の参考資料

関連資料

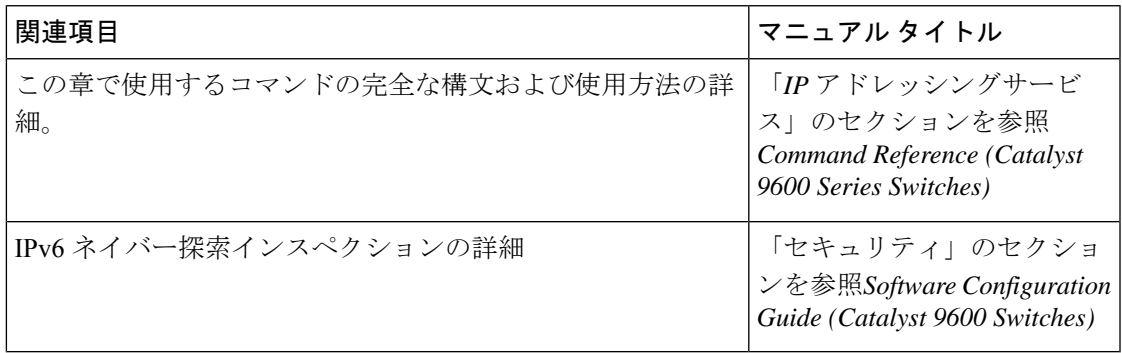

### <span id="page-3-0"></span>**IPv6** ネイバー探索の機能履歴

次の表に、このモジュールで説明する機能のリリースおよび関連情報を示します。

これらの機能は、特に明記されていない限り、導入されたリリース以降のすべてのリリースで 使用できます。

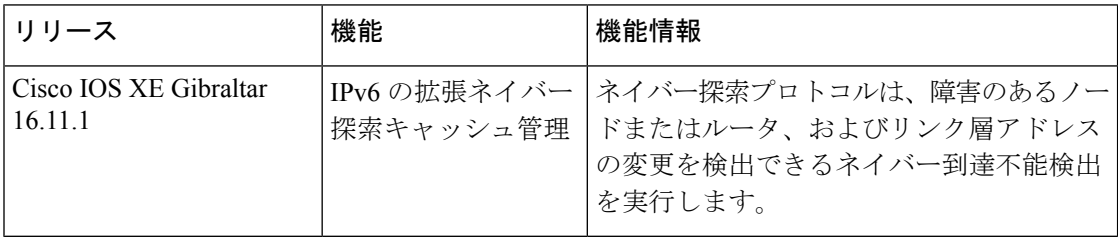

CiscoFeature Navigatorを使用すると、プラットフォームおよびソフトウェアイメージのサポー ト情報を検索できます。Cisco Feature Navigator には、<http://www.cisco.com/go/cfn> [英語] からア クセスします。